### SEATUBE V3

# **On-Ship Logging UI**

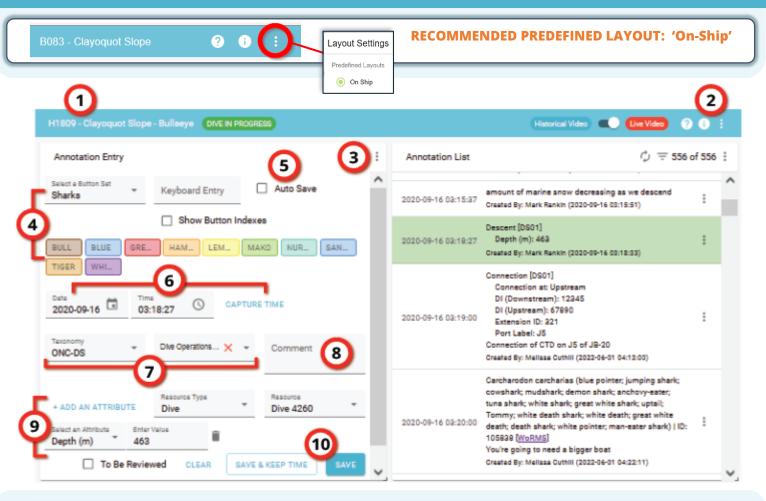

#### 1. Dive ID & Area

- 'Dive In Progress' alert appears during live dives
- 2. General UI Options
  - Layout Options show/hide widgets, or choose predefined UI layouts
  - *Video Mode toggle –* Historical/Live
    - Only available during live dives

#### **ANNOTATION ENTRY WIDGET**

- 3. Annotation Entry options
  - Ensure Quick Entry, Attributes, and Capture Time are all selected
- 4. Button Sets
  - Select a button set from the dropdown
  - Buttons click a button to fill the annotation with a taxon and its default attributes

- 5. *Auto Save* select to save annotations when button set buttons are clicked
- 6. Date & Time
  - CAPTURE TIME click to set the annotation's timestamp
- 7. Taxonomy and Taxon select pick a taxon when editing or not using buttons
- 8. Comment free text annotation entry
- 9. Attributes
  - +ADD AN ATTRIBUTE click to add a new attribute to this annotation
  - List of attributes for this annotation
- 10. Save options
  - Clear clear all fields
  - Save and Keep Time save the annotation, but retain the Date and Time values for the next annotation
  - Save save the annotation

### SEATUBE V3

## **On-Ship Logging UI**

| H1809 - Clayoquot Slope - Bullaeye DIVE IN PROGRESS                                                                         | (Historical Video) 🥥 🕘 🗄                                                                                                    |
|----------------------------------------------------------------------------------------------------|----------------------------------------------------------------------------------------------------|
| Annotation Entry                                                                                                    | : Annotation List                                                                                                    |
| Select a Button Set<br>Sharks   Keyboard Entry Auto Save                                                                    | A amount of marine snow decreasing as we descend<br>Created By: Mark Rankin (2020-00-16 03:15:51)                                                                                                    |
| BULL BLUE GRE. HAM LEM. MAKO NUR SAN.                                                                                       | Descent [DS01]<br>Depth (m): 463<br>Created By: Mark Rankin (2020-09-16 03:18:33)                                                                                                    |
| Tiger WHL<br>Data<br>2020-09-16 O3:18:27 CAPTURE TIME<br>Taxonomy<br>ONC-DS Dive Operations X * Comment                     | 15         Connection [DS01]         16           2020-09-16 03:19:00         DI (Downstream): 12345         17           2020-09-16 03:19:00         Extension ID: 221         17           Port Label: J5         Connection of CTD on J5 of JB-20         18           Created By: Mellase Outhill (2022-06-01 04:13:00)         130                                                                                                    |
| + ADD AN ATTRIBUTE Resource Type Dive 2260 * Select an Attribute Enter Value 463 To Be Reviewed CLEAR SAVE & KEEP TIME SAVE | 2020-09-16 03:20:00       Carcharodon carcharias (blue pointer; jumping shark; cowshark; mudshark; demon shark; anchory-eater; tuna shark; white shark; great white shark; until: Tommy; white death shark; white shark; until: Tommy; white death shark; white pointer; man-eater shark)   ID:         2020-09-16 03:20:00       Image: the shark; shark control of the shark; the shark; white shark; white shark; white shark; white shark; white shark; white shark; white death; death shark; white shark; white shark; until: the shark; white death shark; white pointer; man-eater shark)   ID:         105838 [WoRMS]       You're going to need a bigger boat         Created By: Mellase Outhill (2022-06-01 04:22:11) |

### **ANNOTATION LIST WIDGET**

#### 11. Annotation List options

- Refresh the annotation list to see recent changes
- Filter for different annotation types
- Number of annotations in this dive
- More options
- 12. Comment-only annotation
- 13. Currently selected annotation
  - Highlighted in green
  - Highlight progresses through the annotations in sync with the video

#### 14. Annotation options

- Copy Link get a URL for this annotation
- Edit brings up the annotation in the Annotation Entry widget for editing
- Delete permanently delete the annotation
- 15. Taxon-based annotation
- 16. Taxon name
- 17. Taxon Attributes
- 18. Comment text
- *19. Biological annotation* using WoRMS taxonomy

Ŧ

### For more STv3 help,

go to https://wiki.oceannetworks.ca/display/O2KB/SeaTube+V3+Help

...or click the **?** button while in a dive!

H1809 - Clayoquot Slope - Bullseye